# Inspiron 24 5410 All-in-One

Setup and Specifications

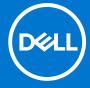

## Notes, cautions, and warnings

(i) NOTE: A NOTE indicates important information that helps you make better use of your product.

CAUTION: A CAUTION indicates either potential damage to hardware or loss of data and tells you how to avoid the problem.

MARNING: A WARNING indicates a potential for property damage, personal injury, or death.

© 2022 Dell Inc. or its subsidiaries. All rights reserved. Dell, EMC, and other trademarks are trademarks of Dell Inc. or its subsidiaries. Other trademarks may be trademarks of their respective owners.

# **Contents**

| Chapter 1: Set up your computer                                                 | 4  |
|---------------------------------------------------------------------------------|----|
| Observation O. Wissers of Installing O. 4 E 440 All in One                      | •  |
| Chapter 2: Views of Inspiron 24 5410 All-in-One                                 |    |
| Front Retractable camera                                                        |    |
| Left                                                                            |    |
| Back                                                                            |    |
| Back panel                                                                      |    |
| Bottom                                                                          |    |
| Tilt                                                                            |    |
| 1111                                                                            |    |
| Chantar 7: Specifications of Inspiron 24 E440 All in One                        | 16 |
| Chapter 3: Specifications of Inspiron 24 5410 All-in-One  Dimensions and weight |    |
| Stand                                                                           |    |
| Processor                                                                       |    |
| Chipset                                                                         |    |
| Operating system                                                                |    |
| Memory                                                                          |    |
| Ports and connectors                                                            |    |
| Ethernet                                                                        |    |
| Wireless module                                                                 |    |
| Audio                                                                           |    |
| Storage                                                                         |    |
| Media-card reader                                                               |    |
| Camera                                                                          |    |
| Display                                                                         | 23 |
| Power adapter                                                                   | 23 |
| GPU—Integrated                                                                  |    |
| GPU—Discrete                                                                    | 24 |
| Operating and storage environment                                               | 25 |
|                                                                                 |    |
| Chapter 4: Dell ComfortView                                                     | 26 |
|                                                                                 |    |
| Chanter 5: Getting help and contacting Dell                                     | 27 |

# Set up your computer

1. Set up the stand by inserting it into the slot on the back cover until it snaps into place.

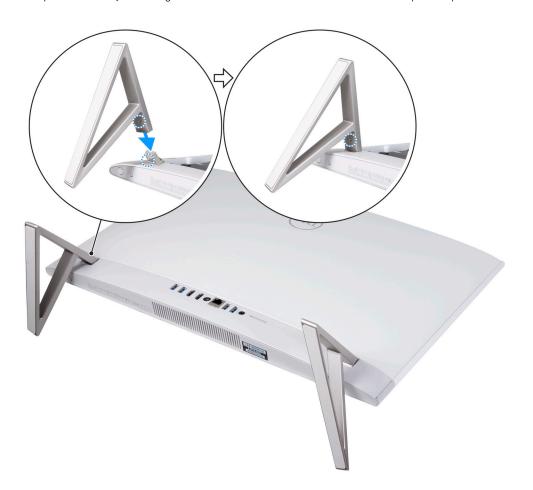

- 2. Set up the keyboard and mouse.
  - NOTE: For setup instructions, see the documentation shipped with the keyboard and mouse.
- 3. Connect the power cable.

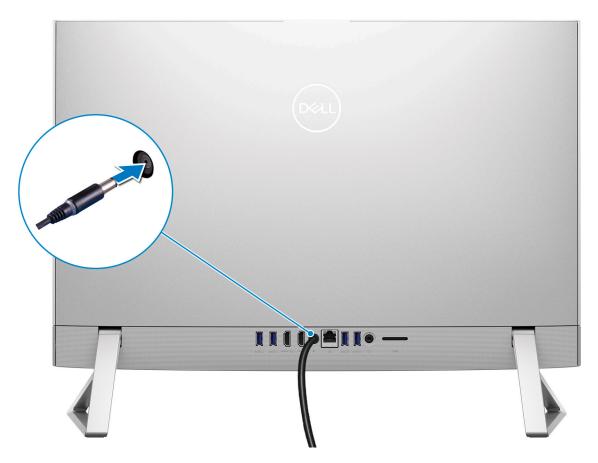

**4.** Press the power button.

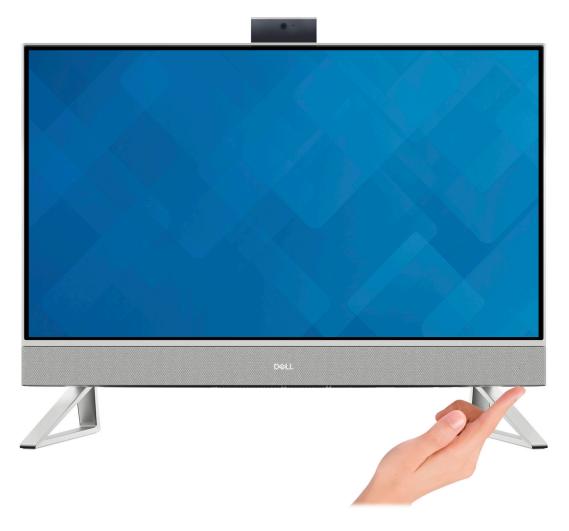

5. Finish Windows setup.

Follow the on-screen instructions to complete the setup. When setting up, Dell recommends that you:

- Connect to a network for Windows updates.
  - NOTE: If connecting to a secured wireless network, enter the password for the wireless network access when prompted.
- If connected to the internet, sign-in with or create a Microsoft account. If not connected to the internet, create an offline account.
- On the **Support and Protection** screen, enter your contact details.
- 6. Locate and use Dell apps from the Windows Start menu—Recommended

Table 1. Locate Dell apps

| Resources | Description                                                                                                    |
|-----------|----------------------------------------------------------------------------------------------------|
|           | My Dell                                                                                                    |
| DELL      | Centralized location for key Dell applications, help articles, and other important information about your computer. It also notifies you about the warranty status, recommended accessories, and software updates if available. |
|           | Dell Update                                                                                                    |
| <b>10</b> | Updates your computer with critical fixes and latest device drivers as they become available. For more information about using Dell Update, see the knowledge base article 000149088 at www.dell.com/support.                   |

Table 1. Locate Dell apps (continued)

| Resources | Description                                                                                                    |  |
|-----------|----------------------------------------------------------------------------------------------------|--|
|           | Dell Digital Delivery                                                                                                    |  |
|           | Download software applications, which are purchased but not preinstalled on your computer. For more information about using Dell Digital Delivery, see the knowledge base article 000129837 at www.dell.com/support.                                                                                                    |  |
|           | SupportAssist                                                                                                    |  |
| <b>₹</b>  | SupportAssist proactively and predictively identifies hardware and software issues on your computer and automates the engagement process with Dell Technical support. It addresses performance and stabilization issues, prevents security threats, monitors, and detects hardware failures. For more information, see SupportAssist for Home PCs User's Guide at www.dell.com/serviceabilitytools. Click SupportAssist and then, click SupportAssist for Home PCs.  i NOTE: In SupportAssist, click the warranty expiry date to renew or upgrade your warranty. |  |

# Views of Inspiron 24 5410 All-in-One

## **Front**

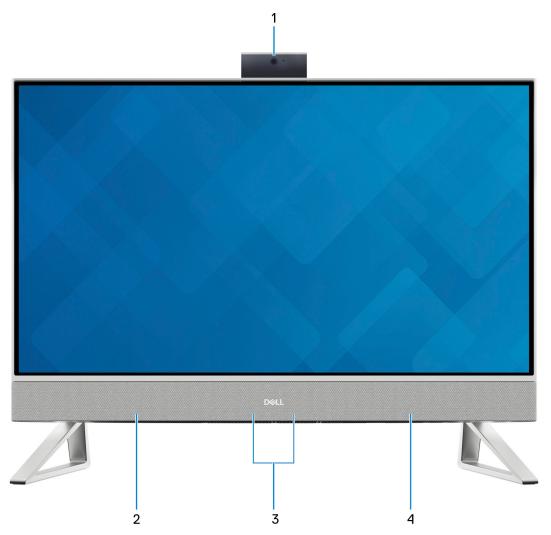

### 1. Retractable-camera assembly

Enables you to videochat, capture photos, and record videos. This camera can be retracted to protect your privacy.

### 2. Left speaker

Provides audio output.

#### 3. Digital-array microphones (2)

Provide digital sound input for audio recording, voice calls, and so on.

### 4. Right speaker

Provides audio output.

## Retractable camera

## Retractable camera for computers shipped with FHD RGB + IR camera

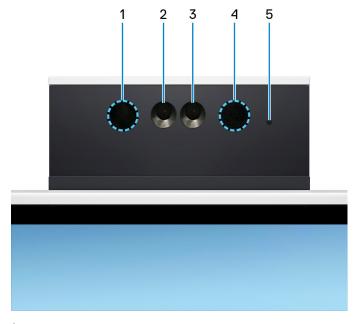

#### 1. Infrared emitter

Emits infrared light, which enables the infrared camera to sense and track motion.

### 2. Infrared camera

Enhances security when paired with Windows Hello face authentication.

#### 3. Camera

Enables you to video chat, capture photos, and record videos.

### 4. Infrared emitter

Emits infrared light, which enables the infrared camera to sense and track motion.

### 5. Camera-status light

Turns on when the camera is in use.

## Retractable camera for computers shipped with FHD RGB camera

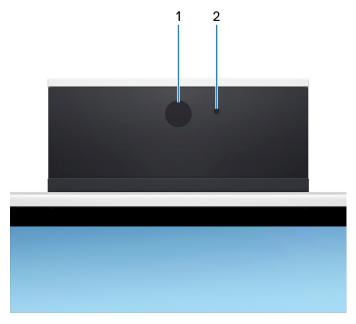

### 1. Camera

Enables you to video chat, capture photos, and record videos.

### 2. Camera-status light

Turns on when the camera is in use.

## Left

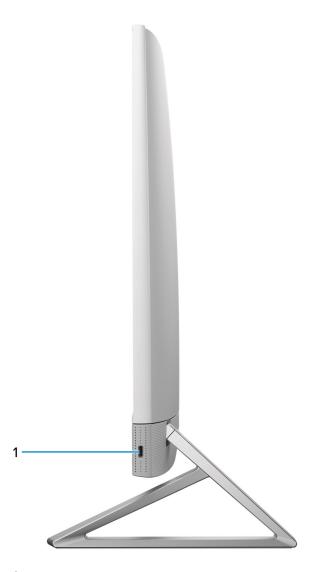

### 1. USB 3.2 Gen 2 Type-C port

Connect devices such as external storage devices and printers.

Provides data transfer speeds up to 10 Gbps. PowerShare enables you to charge connected USB devices.

NOTE: Connected USB devices will not charge when the computer is turned off or in sleep state. Turn on the computer to charge the connected USB devices.

## **Back**

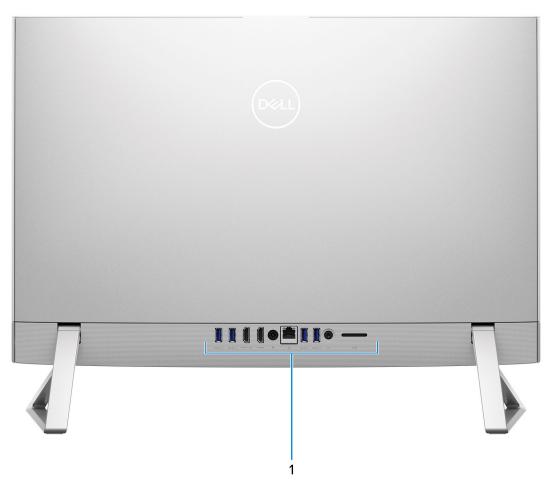

### 1. Back panel

Connect USB, audio, video, and other devices.

For more information on the rear ports, see Back panel.

# **Back panel**

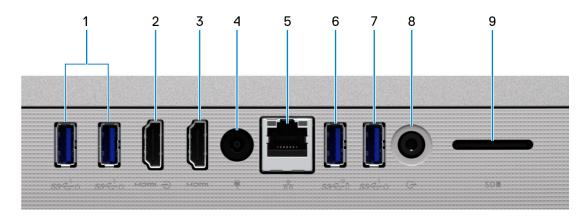

### 1. USB 3.1 Gen 1 port with Power on/Wake-up support (2)

Connect peripherals such as external storage devices and printers. Provides data transfer speeds up to 5 Gbps. Wake the computer from standby with the keyboard or mouse connected to this port.

NOTE: Set the BIOS Deep Sleep control to disabled to enable Wake up when the computer is powered off.

### 2. HDMI-in port

Connect a gaming console, Blu-ray player, or other HDMI-out enabled device.

#### 3. HDMI port

Connect to a TV, external display or another HDMI-in enabled device. Provides video and audio output.

#### 4. Power-adapter port

Connect a power adapter to provide power to your computer.

#### 5. Network port

Connect an Ethernet (RJ45) cable from a router or a broadband modem for network or Internet access, with a transfer rate of 10/100/1000 Mbps.

#### 6. USB 3.1 Gen 2 port with PowerShare

Connect peripherals such as external storage devices and printers.

Provides data transfer speeds up to 10 Gbps. PowerShare enables you to charge connected USB devices.

NOTE: Connected USB devices will not charge when the computer is turned off. Please set BIOS Deep Sleep control to disabled to start charging when the computer is powered off.

#### 7. USB 3.1 Gen 1 port with Power on/Wake-up support

Connect peripherals such as external storage devices and printers. Provides data transfer speeds up to 5 Gbps. Wake the computer from standby with the keyboard or mouse connected to this port.

i NOTE: Set the BIOS Deep Sleep control to disabled to enable Wake up when the computer is powered off.

#### 8. Universal audio jack

Connect audio-output devices such as speakers, amplifiers, and so on.

### 9. SD-card slot

Reads from and writes to the SD card. The computer supports the following card types:

- Secure Digital (SD)
- Secure Digital High Capacity (SDHC)
- Secure Digital Extended Capacity (SDXC)

## **Bottom**

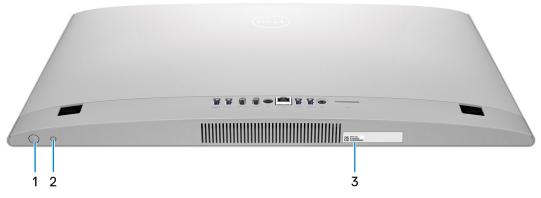

#### 1. Power button

Press to turn on the computer if it is turned off, in sleep state, or in hibernate state.

When the computer is turned on, press the power button to put the computer into sleep state; press and hold the power button for 10 seconds to force shut-down the computer.

NOTE: You can customize the power-button behavior in Windows. For more information, see *Me and My Dell* at www.dell.com/support/manuals.

### 2. Display Built-in Self Test button/Input-source selection button

This button has two functions:

- When the computer is on, use this button to select the video input-source.
   Press the button to switch the display between the internal system display and HDMI input.
- When the computer is off (there is no power; neither is it in sleep state nor hibernate state), use this button to run the built-in self-test for the display.

Press and hold down this button, and then press the power button to turn on the computer. The built-in color pattern for the LCD monitor will appear on the screen.

For more information, see the Troubleshooting section in the Service Manual at www.dell.com/support/manuals.

#### 3. Service Tag label

The Service Tag is a unique alphanumeric identifier that enables Dell service technicians to identify the hardware components in your computer and access warranty information.

## Tilt

### Y stand

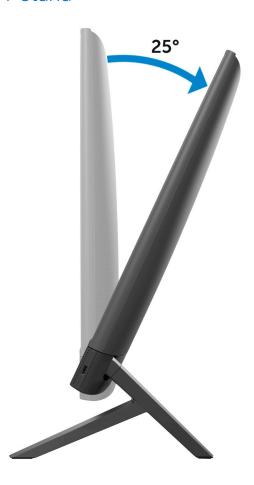

## Isosceles stand

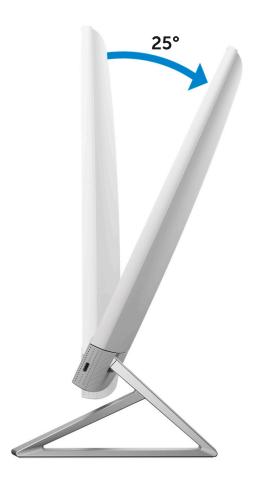

# Specifications of Inspiron 24 5410 All-in-One

# **Dimensions and weight**

The following table provides the dimensions and weight of your Inspiron 24 5410 All-in-One without stand.

Table 2. Computer dimensions and weight (without stand)

| Description |       | Values                                                                                                    |
|-------------|-------|----------------------------------------------------------------------------------------------------|
| Height      |       |                                                                                                    |
|             | Front | 353.80 mm (13.93 in.)  i NOTE: The height of your computer varies depending on the stand installed.                                                                                                    |
|             | Rear  | 358.50 mm (14.11 in.)  i NOTE: The height of your computer varies depending on the stand installed.                                                                                                    |
| Width       |       | 542.70 mm (21.37 in.)                                                                                                    |
| Depth       |       | 40.20 mm (1.58 in.)                                                                                                    |
| Weight      |       | <ul> <li>5.42 kg (11.95 lb) - maximum for touchscreen</li> <li>5.39 kg (11.88 lb) - maximum for non-touchscreen</li> <li>i) NOTE: The weight of your computer varies depending on the configuration ordered and the manufacturing variability.</li> </ul> |

## **Stand**

The following table provides the height, width, depth, and weight of the stand supported by your Inspiron 24 5410 All-in-One.

Table 3. Stand

| Description | Y stand              | Isosceles stand      |
|-------------|----------------------|----------------------|
| Height      | 96.81 mm (3.81 in.)  | 97.56 mm (3.84 in.)  |
| Width       | 72.25 mm (2.84 in.)  | 66.95 mm (2.63 in.)  |
| Depth       | 199.55 mm (7.85 in.) | 200.77 mm (7.90 in.) |
| Weight      | 0.24 kg (0.53 lb)    | 0.32 kg (0.71 lb)    |

## Y stand

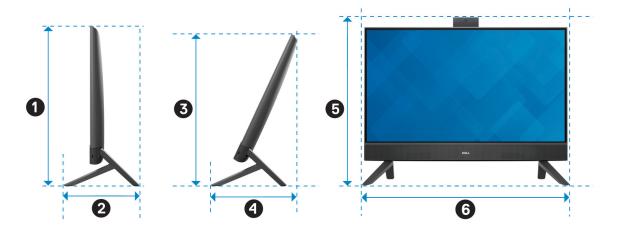

The following table provides the dimensions of the computer with Y stand installed.

Table 4. Y stand dimensions

| Description | Dimensions            |
|-------------|-----------------------|
| 0           | 412.32 mm (16.24 in.) |
| 2           | 199.55 mm (7.86 in.)  |
| <b>3</b>    | 390.71 mm (15.38 in.) |
| 4           | 228.19 mm (8.98 in.)  |
| <b>5</b>    | 440.30 mm (17.34 in.) |
| 6           | 542.70 mm (21.37 in.) |

## Isosceles stand

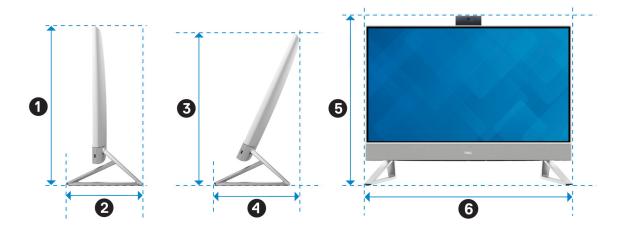

The following table provides the dimensions of the computer with Isosceles stand installed.

Table 5. Isosceles stand

| Description | Dimensions            |
|-------------|-----------------------|
| 0           | 412.32 mm (16.24 in.) |
| 2           | 200.77 mm (7.90 in.)  |
| <b>3</b>    | 390.71 mm (15.38 in.) |
| 4           | 228.87 mm (9.01 in.)  |
| <b>5</b>    | 440.30 mm (17.34 in.) |
| 6           | 542.70 mm (21.37 in.) |

## **Processor**

The following table lists the details of the processors supported by your Inspiron 24 5410 All-in-One.

Table 6. Processor

| Description          | Option one         | Option two         | Option three                                       | Option four                                                                                       | Option five                                                                                       |
|----------------------|--------------------|--------------------|----------------------------------------------------|---------------------------------------------------------------------------------------------------|---------------------------------------------------------------------------------------------------|
| Processor type       | Intel Pentium 7305 | Intel Pentium 8505 | 12 <sup>th</sup> Generation<br>Intel Core i3-1215U | 12 <sup>th</sup> Generation<br>Intel Core i5-1235U                                                | 12 <sup>th</sup> Generation<br>Intel Core i7-1255U                                                |
| Processor wattage    | 15 W               | 15 W               | 15 W                                               | 15 W                                                                                              | 15 W                                                                                              |
| Processor core count | 5                  | 5                  | 6                                                  | 10                                                                                                | 10                                                                                                |
| Processor speed      | Up to 1.10 GHz     | Up to 4.40 GHz     | Up to 4.40 GHz                                     | Up to 4.40 GHz                                                                                    | Up to 4.70 GHz                                                                                    |
| Processor cache      | 8 MB               | 8 MB               | 10 MB                                              | 12 MB                                                                                             | 12 MB                                                                                             |
| Integrated graphics  | Intel UHD Graphics | Intel UHD Graphics | Intel UHD Graphics                                 | <ul> <li>Intel UHD         Graphics</li> <li>Intel Iris X<sup>e</sup>         Graphics</li> </ul> | <ul> <li>Intel UHD         Graphics</li> <li>Intel Iris X<sup>e</sup>         Graphics</li> </ul> |

# **Chipset**

The following table lists the details of the chipset supported by your Inspiron 24 5410 All-in-One.

Table 7. Chipset

| Description    | Values                                                                                    |
|----------------|-------------------------------------------------------------------------------------------|
| Chipset        | Integrated in the processor                                                               |
| Processor      | <ul> <li>12<sup>th</sup> Generation Intel Core i3/i5/i7</li> <li>Intel Pentium</li> </ul> |
| DRAM bus width | 64-bit                                                                                    |
| Flash EPROM    | 32 MB                                                                                     |
| PCle bus       | Up to Gen4.0                                                                              |

# **Operating system**

Your Inspiron 24 5410 All-in-One supports the following operating systems:

- Windows 11 Pro, 64-bit
- Windows 11 Home, 64-bit

# **Memory**

The following table lists the memory specifications of your Inspiron 24 5410 All-in-One.

### **Table 8. Memory specifications**

| Description                     | Values                                                                                                    |  |
|---------------------------------|----------------------------------------------------------------------------------------------------|--|
| Memory slots                    | Two SODIMM slots                                                                                                    |  |
| Memory type                     | DDR4                                                                                                    |  |
| Memory speed                    | 3200 MHz                                                                                                    |  |
| Maximum memory configuration    | 32 GB                                                                                                    |  |
| Minimum memory configuration    | 4 GB                                                                                                    |  |
| Memory size per slot            | 4 GB, 8 GB, 16 GB, 32 GB                                                                                                    |  |
| Memory configurations supported | <ul> <li>4 GB, 1 x 4 GB, DDR4, 3200 MHz</li> <li>8 GB, 2 x 4 GB, DDR4, 3200 MHz</li> <li>8 GB, 1 x 8 GB, DDR4, 3200 MHz</li> <li>12 GB, 1 x 4 GB + 1 x 8 GB, DDR4, 3200 MHz</li> <li>16 GB, 2 x 8 GB, DDR4, 3200 MHz</li> <li>16 GB, 1 x 16 GB, DDR4, 3200 MHz</li> <li>24 GB, 1 x 8 GB + 1 x 16 GB, DDR4, 3200 MHz</li> <li>32 GB, 2 x 16 GB, DDR4, 3200 MHz</li> <li>32 GB, 1 x 32 GB, DDR4, 3200 MHz</li> </ul> |  |

## Ports and connectors

The following table lists the external and internal ports available on your Inspiron 24 5410 All-in-One.

Table 9. Ports and connectors

| Description | Values                                                                                                    |
|-------------|----------------------------------------------------------------------------------------------------|
| External:   |                                                                                                    |
| Network     | One RJ-45 port                                                                                                    |
| USB         | <ul> <li>Three USB 3.1 Gen 1 ports with Power on/Wake-up support</li> <li>One USB 3.1 Gen 2 port with PowerShare</li> <li>One USB 3.2 Gen 2 (Type-C) port</li> <li>NOTE: You can connect a Dell Docking Station to this port. For more information, see the knowledge base article 000124295 at www.dell.com/support.</li> </ul> |
| Audio       | One universal audio jack                                                                                                    |

Table 9. Ports and connectors (continued)

| Description       | Values                                                                                                    |
|-------------------|----------------------------------------------------------------------------------------------------|
| Video             | One HDMI 1.4b port  One HDMI-in 1.4b port                                                                                                    |
| Media-card reader | One SD-card slot                                                                                                    |
| Power port        | One 4.5 mm x 2.9 mm DC-in                                                                                                    |
| Security          | Not supported                                                                                                    |
| Internal:         |                                                                                                    |
| SATA              | One SATA slot for 2.5-inch HDD                                                                                                    |
| M.2               | <ul> <li>One M.2 2230 slot for WiFi and Bluetooth combo card</li> <li>One M.2 2230/2280 slot for solid-state drive</li> <li>i) NOTE: To learn more about the features of different types of M.2 cards, search in the Knowledge Base Resource at www.dell.com/support.</li> </ul> |

# **Ethernet**

The following table lists the wired Ethernet Local Area Network (LAN) specifications of your Inspiron 24 5410 All-in-One.

### Table 10. Ethernet specifications

| Description   | Values                                                                                          |  |
|---------------|-------------------------------------------------------------------------------------------------|--|
|               | Intel AX211 PCI-e Gigabit ethernet controller/Killer 1690i PCI-e<br>Gigabit ethernet controller |  |
| Transfer rate | 10/100/1000 Mbps                                                                                |  |

## Wireless module

The following table lists the Wireless Local Area Network (WLAN) modules supported on your Inspiron 24 5410 All-in-One.

Table 11. Wireless module specifications

| Description               | Option one                                                                                                    | Option two                                                                                                    |
|---------------------------|----------------------------------------------------------------------------------------------------|----------------------------------------------------------------------------------------------------|
| Model number              | Intel AX201                                                                                                    | Intel AX211                                                                                                    |
| Transfer rate             | Up to 2400 Mbps                                                                                                    | Up to 2400 Mbps                                                                                                    |
| Frequency bands supported | 2.4 GHz/5 GHz                                                                                                    | 2.4 GHz/5 GHz/6 GHz                                                                                                    |
| Wireless standards        | <ul> <li>WiFi 802.11a/b/g</li> <li>Wi-Fi 4 (WiFi 802.11n)</li> <li>Wi-Fi 5 (WiFi 802.11ac)</li> <li>Wi-Fi 6 (WiFi 802.11ax)</li> </ul> | <ul> <li>WiFi 802.11a/b/g</li> <li>Wi-Fi 4 (WiFi 802.11n)</li> <li>Wi-Fi 5 (WiFi 802.11ac)</li> <li>Wi-Fi 6E (WiFi 802.11ax)</li> </ul> |
| Encryption                | <ul><li>64-bit/128-bit WEP</li><li>AES-CCMP</li><li>TKIP</li></ul>                                                                     | <ul><li>64-bit/128-bit WEP</li><li>AES-CCMP</li><li>TKIP</li></ul>                                                                      |

Table 11. Wireless module specifications (continued)

| Description | Option one    | Option two    |
|-------------|---------------|---------------|
| Bluetooth   | Bluetooth 5.2 | Bluetooth 5.2 |

## **Audio**

The following table lists the audio specifications of your Inspiron 24 5410 All-in-One.

### Table 12. Audio specifications

| Description                |                        | Values                    |  |
|----------------------------|------------------------|---------------------------|--|
| Audio controller           |                        | Realtek ALC3289           |  |
| Stereo conversion          |                        | Supported                 |  |
| Internal audio interface   | Э                      | High definition audio     |  |
| External audio interfac    | се                     | Universal audio jack      |  |
| Number of speakers         |                        | 2                         |  |
| Internal-speaker amplifier |                        | Supported                 |  |
| External volume contro     | ols                    | Not supported             |  |
| Speaker output:            |                        |                           |  |
|                            | Average speaker output | 5 W                       |  |
| Peak speaker output        |                        | 6 W                       |  |
| Subwoofer output           |                        | Not supported             |  |
| Microphone                 |                        | Digital-array microphones |  |

## **Storage**

This section lists the storage options on your Inspiron 24 5410 All-in-One.

Your Inspiron 24 5410 All-in-One supports one of the following storage configurations:

- One 2.5-inch hard-drive
- One M.2 2230/2280 solid-state drive
- One 2.5-inch hard-drive and one M.2 2230/2280 solid-state drive

The primary drive of your Inspiron 24 5410 All-in-One varies with the storage configuration. For computers shipped:

- with an M.2 drive, the M.2 drive is the primary drive.
- without an M.2 drive, the 2.5-inch hard drive is the primary drive.
- with both M.2 drive and 2.5-inch hard drive, the M.2 drive is the primary drive.

## Table 13. Storage specifications

| Storage type               | Interface type                   | Capacity   |
|----------------------------|----------------------------------|------------|
| 2.5-inch hard-drive        | SATA AHCI, up to 6 Gbps          | Up to 2 TB |
| M.2 2230 solid-state drive | PCle Gen3 x4 NVMe, up to 32 Gbps | Up to 1 TB |
| M.2 2230 solid-state drive | PCle Gen4 x4 NVMe, up to 64 Gbps | Up to 1 TB |

### Table 13. Storage specifications (continued)

| Storage type                    | Interface type                   | Capacity   |
|---------------------------------|----------------------------------|------------|
| M.2 2280, QLC solid-state drive | PCle Gen3 x4 NVMe, up to 32 Gbps | Up to 1 TB |

## Media-card reader

The following table lists the media cards supported by your Inspiron 24 5410 All-in-One.

### Table 14. Media-card reader specifications

| Description                 | Values                                                                                                    |
|-----------------------------|----------------------------------------------------------------------------------------------------|
| Media-card type             | One SD-card slot                                                                                                    |
| Media-cards supported       | <ul> <li>Secure Digital (SD)</li> <li>Secure Digital High Capacity (SDHC)</li> <li>Secure Digital Extended Capacity (SDXC)</li> </ul> |
| installed in your computer. |                                                                                                    |

## Camera

The following table lists the camera specifications of your Inspiron 24 5410 All-in-One.

### **Table 15. Camera specifications**

| Description                 |                     | Values                                       |  |
|-----------------------------|---------------------|----------------------------------------------|--|
| Num                         | ber of cameras      | One                                          |  |
| Camera type                 |                     | FHD RGB camera     FHD RGB + Infrared camera |  |
| Came                        | era location        | Front camera                                 |  |
| Came                        | era sensor type     | CMOS sensor technology                       |  |
| Camera resolution:          |                     |                                              |  |
|                             | Still image         | 2.07 megapixel                               |  |
|                             | Video               | 1920 x 1080 (FHD) at 30 fps                  |  |
| Infrared camera resolution: |                     |                                              |  |
|                             | Still image         | 0.31 megapixel                               |  |
|                             | Video               | 640 x 480 (VGA) at 30 fps                    |  |
| Diago                       | onal viewing angle: |                                              |  |
|                             | Camera              | 82 degrees                                   |  |
|                             | Infrared camera     | 77.3 degrees                                 |  |

# **Display**

The following table lists the display specifications of your Inspiron 24 5410 All-in-One.

Table 16. Display specifications

| Description                          | Option one                         | Option two                 |
|--------------------------------------|------------------------------------|----------------------------|
| Display type                         | Full High Definition (FHD)         | Full High Definition (FHD) |
| Display-panel technology             | Wide Viewing Angle (WVA)           | Wide Viewing Angle (WVA)   |
| Display-panel dimensions (active are | а):                                |                            |
| Height                               | 296.46 mm (11.67 in.)              | 296.46 mm (11.67 in.)      |
| Width                                | 527.04 mm (20.75 in.)              | 527.04 mm (20.75 in.)      |
| Diagonal                             | 604.70 mm (23.80 in.)              | 604.70 mm (23.80 in.)      |
| Display-panel native resolution      | 1920 x 1080                        | 1920 x 1080                |
| Luminance (typical)                  | 300 nits                           | 250 nits                   |
| Megapixels                           | 2.07                               | 2.07                       |
| Color gamut                          | 99% (sRGB) - typical               | 99% (sRGB) - typical       |
| Pixels Per Inch (PPI)                | 92                                 | 92                         |
| Contrast ratio (min.)                | 700:1                              | 700:1                      |
| Response time (max.)                 | 25 ms                              | 25 ms                      |
| Refresh rate                         | 60 Hz                              | 60 Hz                      |
| Horizontal view angle                | 85 +/- degrees - minimum           | 85 +/- degrees - minimum   |
| Vertical view angle                  | 85 +/- degrees - minimum           | 85 +/- degrees - minimum   |
| Pixel pitch                          | 0.2745 mm x 0.2745 mm              | 0.2745 mm x 0.2745 mm      |
| Power consumption (maximum)          | 17.24 W                            | 12.70 W                    |
| Anti-glare vs glossy finish          | Anti-glare                         | Anti-glare                 |
| Touch options                        | Touch support with 10 touch points | No                         |

# Power adapter

The following table lists the power adapter specifications of your Inspiron 24 5410 All-in-One.

Table 17. Power adapter specifications

| Description           |                   | Option one | Option two |
|-----------------------|-------------------|------------|------------|
| Туре                  |                   | 90 W       | 130 W      |
| Connector dimensions: |                   |            |            |
|                       | External diameter | 4.50 mm    | 4.50 mm    |

Table 17. Power adapter specifications (continued)

| Description          |                          | Option one                     | Option two                     |
|----------------------|--------------------------|--------------------------------|--------------------------------|
|                      | Internal diameter        | 2.90 mm                        | 2.90 mm                        |
| Powe                 | er-adapter dimensions:   |                                |                                |
|                      | Height                   | 1.30 mm (0.05 in.)             | 1.00 mm (0.04 in.)             |
|                      | Width                    | 2 mm (0.08 in.)                | 3 mm (0.12 in.)                |
|                      | Depth                    | 5 mm (0.20 in.)                | 6.1 mm (0.24 in.)              |
| Input                | t voltage                | 100 VAC-240 VAC                | 100 VAC-240 VAC                |
| Input                | t frequency              | 50 Hz-60 Hz                    | 50 Hz-60 Hz                    |
| Input                | t current (maximum)      | 1.50 A                         | 2.50 A                         |
| Outp                 | out current (continuous) | 4.62 A                         | 6.70 A                         |
| Rated output voltage |                          | 19.50 VDC                      | 19.50 VDC                      |
| Temperature range:   |                          |                                |                                |
|                      | Operating                | 0°C to 40°C (32°F to 104°F)    | 0°C to 40°C (32°F to 104°F)    |
|                      | Storage                  | -40°C to 70°C (-40°F to 158°F) | -40°C to 70°C (-40°F to 158°F) |

CAUTION: Operating and storage temperature ranges may differ among components, so operating or storing the device outside these ranges may impact the performance of specific components.

# **GPU—Integrated**

The following table lists the specifications of the integrated Graphics Processing Unit (GPU) supported by your Inspiron 24 5410 All-in-One.

### Table 18. GPU—Integrated

| Controller                         | Memory size          | Processor                                                             |
|------------------------------------|----------------------|-----------------------------------------------------------------------|
| Intel Iris X <sup>e</sup> Graphics | Shared system memory | 12 <sup>th</sup> Generation Intel Core i5/i7                          |
| Intel UHD Graphics                 |                      | 12 <sup>th</sup> Generation Intel Core i3, Intel<br>Pentium 8505/7305 |

# **GPU—Discrete**

The following table lists the specifications of the discrete Graphics Processing Unit (GPU) supported by your Inspiron 24 5410 All-in-One.

### Table 19. GPU—Discrete

| Controller           | Memory size | Memory type |
|----------------------|-------------|-------------|
| NVIDIA GeForce MX550 | 2 GB        | GDDR6       |

# Operating and storage environment

This table lists the operating and storage specifications of your Inspiron 24 5410 All-in-One.

Airborne contaminant level: G1 as defined by ISA-S71.04-1985

### Table 20. Computer environment

| Description                 | Operating                                 | Storage                                    |
|-----------------------------|-------------------------------------------|--------------------------------------------|
| Temperature range           | 0°C to 35°C (32°F to 95°F)                | -40°C to 65°C (-40°F to 149°F)             |
| Relative humidity (maximum) | 10% to 90% (non-condensing)               | 0% to 95% (non-condensing)                 |
| Vibration (maximum)*        | 0.66 GRMS                                 | 1.30 GRMS                                  |
| Shock (maximum)             | 110 G†                                    | 160 G†                                     |
| Altitude range              | -15.2 m to 3048 m (-49.87 ft to 10000 ft) | -15.2 m to 10668 m (-49.87 ft to 35000 ft) |

CAUTION: Operating and storage temperature ranges may differ among components, so operating or storing the device outside these ranges may impact the performance of specific components.

 $<sup>\</sup>ensuremath{^{*}}$  Measured using a random vibration spectrum that simulates user environment.

<sup>†</sup> Measured using a 2 ms half-sine pulse.

## **Dell ComfortView**

CAUTION: Prolonged exposure to blue light, particularly from digital sources, may disrupt sleep patterns and cause long-term effects such as eye strain, eye fatigue, or damage to the eyes.

Blue light is a color in the white light spectrum which has a short wavelength and high frequency. Chronic exposure to blue light, particularly from digital sources, may disrupt sleep patterns and change our body's Circadian rhythm. Using the computer for an extended period may also cause fatigue in other body parts such as the neck, arm, back, and shoulder.

Dell low blue light displays optimize eye comfort with a flicker-free screen. The device uses flicker-free technology and maintains a stable backlight. Flicker-Free technology clears the visible flicker, brings comfortable viewing experience, and protects users from eye strain and fatigue. The ComfortView feature reduces the amount of blue light emitted from the monitor to optimize eye comfort. ComfortView mode can be enabled and configured using the **Dell CinemaColor** (DCC) application. Dell ComfortView has been certified by TÜV Rheinland as a low blue light software solution.

## Dell CinemaColor

Dell CinemaColor (DCC) combines the hardware and software to deliver clear visuals that appear every bit as vibrant as the world around you. The DCC has four color profiles that optimize these settings depending on the content and your surroundings.

When you open DCC, you can choose **Movie (default)**, **ComfortView**, **Sports**, or **Animation** from the list. The ComfortView Profile optimizes eye comfort with a Low Blue Light software solution that meets TÜV standards to reduce harmful blue light emissions to make extended screen time easy on your eyes compared to standard digital panels while still retaining the vibrant colors.

ComfortView mode is certified by TÜV for the effective reduction of hazardous blue light by adjusting display parameters. You can adjust the Saturation, Temperature, and Contrast values to create your custom setting in the ComfortView mode.

NOTE: For more information on how to download and install DellCinema components, search about it in the Knowledge Base Resource at https://www.dell.com/support.

## ComfortView Plus

ComfortView Plus is a built-in, always-on, and virtually unnoticeable low blue light solution for Dell displays. ComfortView Plus employs a hardware-based design that allows for a wider blue spectrum, with a much lower peak and reduced intensity. Dell ComfortView Plus has been certified by TÜV Rheinland as a low blue light hardware solution. This feature is enabled at the factory.

i NOTE: ComfortView Plus is an optional hardware feature to be configured at the point of sale.

To reduce the risk of eye strain, it is also recommended that you:

- Position the display at a comfortable viewing distance between 20 in. to 28 in. (50 cm and 70 cm) from your eyes.
- Blink frequently to moisten your eyes, wet your eyes with water, or apply suitable eye drops.
- Look away from your display, and gaze at a distant object at 20 ft (609.60 cm) away for at least 20 seconds during each break.
- Take an extended break for 20 minutes every two hours.

# Getting help and contacting Dell

## Self-help resources

You can get information and help on Dell products and services using these self-help resources:

Table 21. Self-help resources

| Self-help resources                                                                                                    | Resource location                                                                                                    |  |
|----------------------------------------------------------------------------------------------------|----------------------------------------------------------------------------------------------------|--|
| Information about Dell products and services                                                                                        | www.dell.com                                                                                                    |  |
| My Dell app                                                                                                    | DELL                                                                                                    |  |
| Tips                                                                                                    | *                                                                                                    |  |
| Contact Support                                                                                                    | In Windows search, type Contact Support, and press Enter.                                                                                                    |  |
| Online help for operating system                                                                                                    | www.dell.com/support/windows                                                                                                    |  |
| Access top solutions, diagnostics, drivers and downloads, and learn more about your computer through videos, manuals and documents. | Your Dell computer is uniquely identified by a Service Tag or Express Service Code. To view relevant support resources for your Dell computer, enter the Service Tag or Express Service Code at www.dell.com/support.  For more information on how to find the Service Tag for your computer, see Locate the Service Tag on your computer. |  |
| Dell knowledge base articles for a variety of computer concerns                                                                     | <ol> <li>Go to www.dell.com/support.</li> <li>On the menu bar at the top of the Support page, select Support &gt; Knowledge Base.</li> <li>In the Search field on the Knowledge Base page, type the keyword, topic, or model number, and then click or tap the search icon to view the related articles.</li> </ol>                        |  |

## Contacting Dell

To contact Dell for sales, technical support, or customer service issues, see www.dell.com/contactdell.

- (i) NOTE: Availability varies by country/region and product, and some services may not be available in your country/region.
- NOTE: If you do not have an active Internet connection, you can find contact information about your purchase invoice, packing slip, bill, or Dell product catalog.